## **Initiation `a Matlab (et octave)**

Si vous n'avez pas **Matlab**, vous pouvez utiliser **octave** *→* **octave est compatible avec Matlab et libre/open-source**

# **Notions de base**

Il est recommandé de créer un répertoire de travail (par exemple TPsRCP208) pour enregistrer vos fichiers dans ce répertoire.

- Pour démarrer matlab :
	- **–** Dans l'environnement unix, ouvrir une fenˆetre linux et taper la commande : matlab &
		- *∗* Le caractère & permet d'exécuter cette commande en arrière plan (le caractère d'invite du terminal réapparaît immédiatement, permettant de lancer d'autres commandes à partir du même terminal).
		- *∗* Cette commande (matlab) va entrainer l'ouverture d'une interface Matlab.
	- **–** Dans les environnements Windows ou MacOs, il suffit de cliquer sur l'icˆone de l'application.
- L'interface Matlab se compose d'une fenêtre principale divisée en sous-fenêtres.

Il y a une grande fenêtre : **Command Window** (fenêtre de commande)

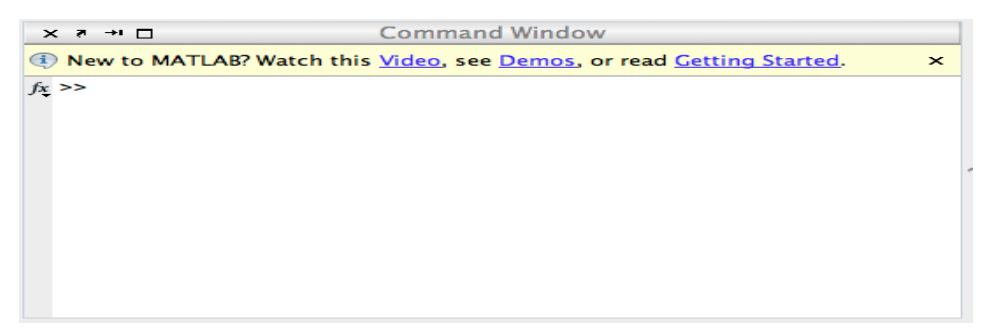

- **–** C'est la fenˆetre d'interaction avec Matlab.
- **–** Toute commande tap´ee dans cette fenˆetre apr`es l'invite *>>* est imm´ediatement ex´ecut´ee (apr`es la frappe de la touche *return*).
- **–** Le caract`ere *>>* signifie que Matlab attend vos instructions.

Pour indiquer à Matlab que le répertoire de travail est TPsRCP208 défini précédemment, cliquer

sur ( $\frac{\sqrt{2}}{2}$ ) en haut de la fenêtre principale de Matlab puis sélectionner ce répertoire.

- On peut utiliser Matlab de deux façons différentes.
	- **–** La premi`ere est le mode en ligne : l'utilisateur ex´ecute ses commandes une `a une dans la fenêtre de commande.
	- **–** La seconde consiste en l'ex´ecution d'un ensemble de commandes stock´ees dans un M-fichier (un fichier dont le nom porte le suffixe *<<***.m***>>*).
- Matlab est particulièrement performant pour le calcul matriciel. En fait, toute variable de Matlab est une matrice :
	- **–** un scalaire est une matrice de dimension (1*,* 1).
	- **–** un vecteur colonne est une matrice de dimension (*n,* 1).
	- **–** un vecteur ligne est une matrice de dimension (1*, n*)
- Placez-vous dans la fenêtre de commande.

Tapez les commandes suivantes une à une (après l'invite  $\gg$ ) et observez les résultats obtenus : Je vais utiliser *−→* bleu : pour les commandes tap´ees (apr`es l'invite *>>*) → noir : pour les résultats obtenus

**–** Les ´el´ements d'un vecteur ligne sont s´epar´es par un espace ou une virgule. *>>* v1=[ 1 2 3 4 5 6 ]  $v1 =$  $\mathbf 1$ 2 3 4 5 6  $>>$  v2=[ 1,2,3,4,5,6 ]  $v2 =$ 2  $\mathbf 1$ 3 4 5 6

- Lorsqu'on termine la commande par un point virgule, le résultat n'est pas affiché. *>>* n=6;
- **–** Pour afficher le contenu d'une variable entrez simplement son nom. *>>* n

```
6
```
 $-$  Matlab fait la distinction entre majuscules et minuscules ( $n \neq N$ ) *>>* N

– Le double point est l'opérateur d'incrémentation. Le résultat de  $x=n_1:p:n_2$  est un vecteur ligne contenant les valeurs de  $n_1$  à  $n_2$  par incrément de  $p$  (le premier élément est  $n_1$ ). Par défaut, l'incrément est de 1.

6

6

6

*>>* v3= 1:1:6  $\mathbf 1$  $\overline{\mathbf{2}}$ 3 5 4 *>>* v4= 1:1:6.5 1  $\overline{\mathbf{2}}$ 3 4 5  $>> v5= 1:n$ <br> $v5 =$  $\mathbf 1$  $\overline{\mathbf{2}}$ 3 4 5

**–** Les ´el´ements d'un vecteur colonne sont s´epar´es par un point virgule.

```
>> v6=[ 1;2;3;4;5;6 ]
         1
         2
         3
         4
         5
         6
– On peut transposer un vecteur avec l'apostrophe.
   >> v7=[ 1 2 3 4 5 6 ]′
  v7 =1
         \overline{\mathbf{2}}3
         4
         5
         6
  >> v8=v1'
```

```
v8 =1
        2
       3
        4
       5
       6
  >> v9=v8';
– length donne le nombre d'´el´ements d'un vecteur.
  >> length(v8)
        6
```
"ans" (answer) est une variable permanente de Matlab, qui prend systématiquement la valeur d'une expression affichée, si celle-ci n'est pas affectée à une variable. "ans" se substitue en quelque sorte à cette variable d'affectation manquante.

 $>>$  length(v9) ans

6

**–** La commande who permet de lister les variables d´efinies `a un instant donn´e.

```
>> who
Your variables are:
```
 $v4$ ans  $v1$  $v2$  $v3$  $v<sub>5</sub>$  $v6$  $v7$  $v8$  $v<sub>9</sub>$  $\mathbf{n}$ 

**–** La commande whos donne des informations supl´ementaires concernant ces variables.

*>>* whos

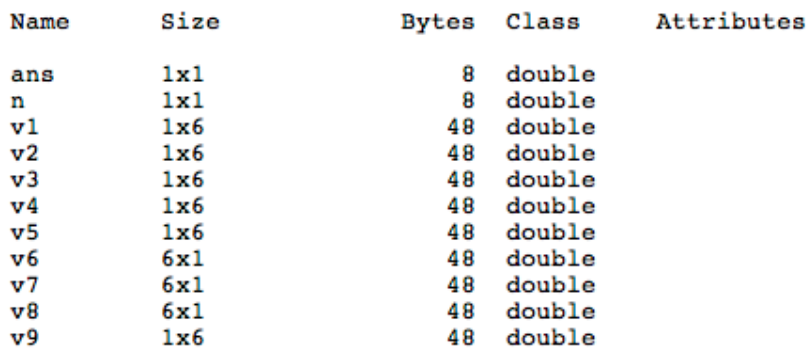

**–** On peut effacer certaines variables avec la commande clear suivie des noms de ces variables. *>>* clear v1 v2

```
>> who
Your variables are:
```
 $v7$ v3 v4 v5 v6 ans n  $v8$  $\mathbf{v}$ 9

**–** Pour effacer toutes les variables, clear all ou clear.

*>>* clear all

- *>>* who
- **–** Les lignes d'une matrice sont s´epar´ees entre elles par un point virgule *>> A* = [ 1 2 3; 4 5 6; 7 8 9; 10 11 12 ]  $A =$

 $\mathbf 1$ 2 3 5 4 6  $\overline{7}$ 8 9 10 11 12

**–** On peut transposer une matrice avec l'apostrophe.

10

11

 $12$ 

```
>> B = A'\begin{array}{c} 1 \\ 2 \\ 3 \end{array}4
                                           7
                            5
                                           8
                            6
                                           9
```

```
– size donne les deux dimensions d'une matrice.
  \gg size(A)
```

```
ans =4
             3
>> [d1 d2] = size(A);\geq d1 =
      4
\frac{>>}{d^2}
```
3

**–** le signe de pourcentage permet de mettre ce qui suit sur une ligne en commentaire.

```
>> % nombre de lignes
>> nbrelignes=size(A,1)
nbrelignes =
```
4

```
>> nbrecolonnes=size(A,2) % nombre de colonnes
nbrecolomes =
```

```
3
```
– Un élément quelconque d'une matrice est référencé par ses indices de ligne et de colonne.  $\gg$  a=A(1,2)

 $a =$ 

```
2
```
**–** En matlab, les ´el´ements d'une matrice sont rang´es par colonnes.

*>>* A(:) ans  $=$  $\mathbf{1}$ 4 7 10 2 5 8 11 3 6 9 12  $>> b = A(5)$  $b =$  $\overline{\mathbf{2}}$ >> A(2,:) → donne tous les éléments de la deuxième ligne de A ans  $=$ 4 5 6 >> A(:,3) → donne tous les éléments de la troisième colonne de A ans  $=$ 3 6 9 12

>> A(2:4,:) → donne les lignes 2 à 4 ans  $=$ 4 5 6  $\overline{7}$  $_{\rm 8}$ 9  $10$  $11$ 12 *>>* A=[1 2 0;3 0 4;5 6 0];B=[1 1 1;2 2 2;3 3 3];c=10; >> *c*<sup> $\land$ 3 → élévation à la puissance 3 de c</sup> ans  $=$ 1000 >>  $A^2$  → élève à la puissance 2 chaque élément de A  $ans =$  $\mathbf{1}$ 4  $\mathbf 0$ 9  $\mathbf{0}$ 16 25 36 0 *>>* A+B *−→* Addition ans  $=$  $\overline{a}$  $\overline{\mathbf{3}}$  $\mathbf{1}$ 5  $\overline{\mathbf{2}}$ 6 8 9 3 *>>* A-B *−→* Soustraction ans  $=$  $\mathbf 0$  $\mathbf{1}$  $-1$  $\frac{-2}{3}$ 1  $\overline{\mathbf{2}}$  $\mathbf{2}$  $\overline{\mathbf{3}}$  $-3$ *>>* c\*A *−→* Multiplication par un scalaire  $ans =$  $10$ 20  $\overline{\mathbf{0}}$ 30  $\overline{\mathbf{0}}$ 40 50 60  $\overline{\phantom{0}}$ >> c+A → Ajout de c aux éléments de A 11 12 10 13 10 14 16  $10$ 15 *>>* A\*B *−→* Produit matriciel standard 5 5 - 5 15 15 15 17 17 17 >> A.<sup>\*</sup>B → Multiplication terme à terme → tableau dont les éléments ont pour valeur  $a_{ij} * b_{ij}$ ans  $=$ 1 2 0 0 6 8 15 18 0 >> A./B → Division terme à terme → tableau dont les éléments ont pour valeur  $a_{ij}/b_{ij}$ ans  $=$ 1.0000 2.0000 0 2.0000 1.5000 0 1.6667 2.0000 0

>> det(A) → déterminant de A (d'une matrice carrée) ans  $=$ 16.0000 >> inv(A) → inversion de A (d'une matrice carrée (det(A)≠0)) ans  $=$  $-1.5000$  $\pmb{0}$ 0.5000 1.2500  $\Omega$  $-0.2500$ 1.1250  $0.2500$  $-0.3750$  $\gg$  B<sup>\*</sup>inv(A) ans  $=$ 0.8750 0.2500  $-0.1250$  $-0.2500$ 1.7500 0.5000 2.6250 0.7500  $-0.3750$ *>>* X=B/A *−→* Donne la solution de X\*A=B *−→* effectue B\*inv(A)  $X =$ 0.8750 0.2500  $-0.1250$ 1.7500 0.5000  $-0.2500$ 2.6250 0.7500  $-0.3750$  $\gg$  inv $(A)^*B$ ans  $=$  $\mathbf 0$  $\mathbf 0$  $\Omega$ 0.5000 0.5000 0.5000 0.5000 0.5000 0.5000 *>>* X=A*\B −→* Donne la solution de A\*X=B *−→* effectue inv(A)\*B  $X =$ 0 0 0 0.5000 0.5000 0.5000 0.5000 0.5000 0.5000 **–** Matlab dispose de deux constantes particuli`eres : inf (pour infinity) et NaN (pour Not a Number) *>>* det(B) ans  $=$ 0  $\gg$  D=inv(B) Warning: Matrix is singular to working precision.  $D =$ Inf Inf Inf Inf Inf Inf Inf Inf Inf *>>* D\*7 Inf Inf Inf Inf Inf Inf Inf Inf Inf *>>* a=1/0  $a =$ Inf

```
>> b=0/0
b =
```
NaN

**–** On peut tester si une variable est finie, non finie, ou ind´etermin´ee en utilisant les fonctions : isfinite, isinf et isnan

```
\gg isinf(a)
ans =\mathbf{1}>> isfinite(a)
ans =\pmb{0}\gg isnan(a)
ans =0
>> isnan(b)
ans =1
>> clear all −→ effacer toutes les variables
>> A1 = ones(3,4) → matrice 3x4 remplie de 1.
A1 =\mathbf 1\begin{array}{ccc} 1 & & 1 \\ 1 & & 1 \end{array}1
        1
                                      1
                  \mathbf{1}\mathbf{1}\mathbf{1}\mathbf{1}>> A2=zeros(4,5) → matrice 4x5 remplie de 0.
A2 =0
       \mathbf 0\mathbf 0\Omega>> A3=eye(4) → matrice identité
A3 =\mathbf 1\mathbf 0\mathbf 00
                      \begin{bmatrix} 0 \\ 0 \\ 1 \end{bmatrix}0
                  \mathbf{1}0
        0
                  \mathbf 00
                  0
                            \mathbf 0\mathbf{1}\Omega
```
− linspace(a,b,n) → crée un vecteur ligne de n éléments régulièrement espacés sur l'intervalle [a b] (bornes comprises).

>> V1=linspace(1,10,5) → vecteur de 5 éléments régulièrement espacés sur [1 10]  $V1 =$ 

1.0000 3,2500 5.5000 7.7500 10.0000

**–** Si on d´epasse la taille d'une matrice, Matlab remplit avec des 0 les cases o`u aucune valeur n'est spécifiée.

*>>* A=[1 2; 3 4]  $A =$ 1 2 3 4

*>>* A(3,4)=9  $A =$  $\mathbf 0$  $\mathbf 0$  $\Omega$  $\Omega$  $\Omega$ *>>* A=[1 2 3 4;5 6 7 8;9 10 11 12;13 14 15 16]  $A =$  $\mathbf 1$  $\overline{\mathbf{2}}$  $\overline{7}$ *>>* V=diag(A) *−→* extrait la diagonale d'une matrice sous forme d'un vecteur  $V =$  $\mathbf{1}$ >> diag(V) → crée une matrice diagonale à partir d'un vecteur  $ans =$  $\pmb{0}$  $\mathbf 0$  $\mathbf 0$  $\mathbf{1}$  $\mathbf 0$  $\mathbf 0$  $\mathbf 0$  $\mathbf 0$  $\overline{\mathbf{0}}$ >> B=reshape(A,2,8) → permet de réorganiser une matrice  $B =$  $\overline{7}$ Soit A une matrice de dimensions *m* et *n* - Si  $mxn = pxq$  alors reshape(A,p,q) donne une matrice de dimensions p et q  $-Si$  *mxn*  $\neq$  *pxq* alors reshape(A,p,q) donne une erreur >> C=flipud(A) *→* retournement vertical de A **c** =  $\overline{7}$  $\mathbf{1}$  $\overline{2}$ >> fliplr(A)  $\longrightarrow$  retournement horizontal de A  $\mathbf{2}$  $\mathbf{1}$  $\overline{7}$ >> rot90(A)  $\longrightarrow$  rotation de A de 90 degrés  $\overline{7}$  $\overline{\mathbf{2}}$  $\mathbf{1}$ 

**– help** suivie d'un nom de commande permet d'otenir des informations sur l'utilisation de la commande.

 $\gg$  A=rand(4,4)

```
A =
```
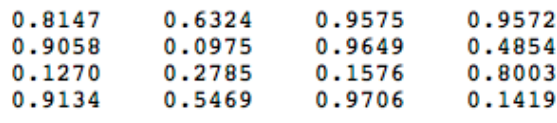

```
>> help rand
>> help rand
RAND Uniformly distributed pseudorandom numbers.
   R = RAND(N) returns an N-by-N matrix containing pseudorandom values drawn
   from the standard uniform distribution on the open interval(0,1). RAND(M,N)
   or RAND([M,N]) returns an M-by-N matrix. RAND(M, N, P, \ldots) or
   RAND([M,N,P,...]) returns an M-by-N-by-P-by-... array. RAND returns a
   scalar. RAND(SIZE(A)) returns an array the same size as A.
  etc...>> D=randn(4,1)D =-0.12411,4897
    1.4090
    1.4172
>> help randn
>> help randn
 RANDN Normally distributed pseudorandom numbers.
   R = RANDN(N) returns an N-by-N matrix containing pseudorandom values drawn
    from the standard normal distribution. RANDN(M,N) or RANDN([M,N]) returns
    an M-by-N matrix. RANDN(M, N, P, ...) or RANDN([M, N, P, ...]) returns an
   M-by-N-by-P-by-... array. RANDN returns a scalar. RANDN(SIZE(A)) returns
```

```
an array the same size as A.
```

```
etc...
```
**–** Utiliser la commande help sur les fonctions suivantes :

exp, log, abs, sqrt, round, floor et sign

**– help** (sans nom de commande) : donne la liste de toutes les commandes par th`emes

```
>> help
```
**–** Tapez la commande **helpwin** (elle ouvre la fenˆetre d'aide Matlab). S'electionnez, par exemple, le répertoire **ops** et observez son contenu.

• La commande pour quitter Matlab **à la fin de la séance** est : quit

# **Fichiers SCRIPT et FUNCTION**

Lorsque la suite des instructions à exécuter devient importante, il vaut mieux les écrire dans un fichier texte et le sauvegarder sous un nom suivi de l'extension .m (l'extension .m est obligatoire).

- *•* On distingue deux types de fichiers : les fichiers **SCRIPT** et **FUNCTION** (fonction).
	- **–** Le fichier SCRIPT permet de lancer les mˆeme instructions que celles ´ecrites directement `a l'invite MATLAB. Ce fichier peut être aisément modifier en utilisant un éditeur de texte.

Taper les lignes suivantes dans la fenêtre d'un éditeur de texte (de votre choix) :

% script test1.m A=[1 2 0;3 0 4;5 6 0] B=[1 1 1;2 2 2;3 3 3]  $C = A + B$ 

Sauver (sauvegarder) le fichier dans le répertoire de travail (TPsRCP208, par exemple) sous le nom de script1.m

Placez-vous dans la fenêtre de commande et tapez la commande script1 (sans le .m)

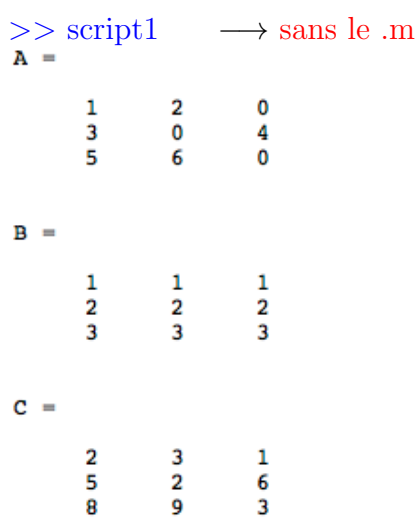

**–** Les fichiers de type FUNCTION permettent d'´etendre les possibilit´es de Matlab en vous autorisant à créer vos propres fonctions.

 $function$  résultat = nom fonction (liste de paramètres)

*∗* Les variables locales d'une fonction ne sont pas disponibles `a l'invite Matlab. Chaque fonction possède son propre espace de travail et toute variable apparaissant dans le corps d'une fonction est locale à celle-ci, à moins qu'elle ait été déclarée comme globale

global *<<*nom de la variable*>>*

dans tous les espaces de travail où cette variable est utilisée.

- *∗* **Le nom d'une fonction doit ˆetre le mˆeme que le nom du fichier texte (M**fichier) dans lequel elle est stockée.
- *∗* **Il ne faut jamais d´esigner une variable par le mˆeme nom qu'un fichier Matlab (M-fichier : script ou function).**
- *∗* Un M-fichier (script ou fonction) peut être crée en utilisant n'importe quel éditeur de texte.
- *∗* Dans les versions récentes de Matlab il existe un petit éditeur intégré que l'on peut appeler `a partir du menu **file**.
- Créez un fichier **sommeproduit.m** contenant les instructions suivantes :

Fichier texte **sommeproduit.m**

```
function [somme produit] = sommeproduit(M)% somme et produit d'une matrice
somme=sum(M);produit=prod(M);
```
- Le nom de la fonction doit être le même que le nom du fichier texte dans lequel elle est stockée (voir les noms en rouge).
- **•** Placez-vous dans la fenêtre de commande et tapez les commandes suivantes :

```
>> W=[1 2 3 4]
>> [s p]=sommeproduit(W)
s =10p =24
>> A=[1 2 0;3 0 4;5 6 0]
>> [s p]=sommeproduit(A)
```

```
s =9
             a
                    4
p =15
             0
                    0
```
• Certaines fonctions sont plutôt destinées à agir sur des vecteurs (lignes ou colonnes). Elles agissent aussi sur les matrices, mais colonne par colonne.

Dans notre fonction sommeproduit

- $-$  somme $=\text{sum}(M);$ 
	- *∗* Si M est un vecteur, elle retourne la somme des éléments de ce vecteur.
	- *∗* Si M est une matrice, elle retourne une liste dont chacun des éléments est la somme des éléments de chaque colonne.
- **–** produit= prod(M)
	- *∗* Si M est un vecteur, elle retourne le produit des éléments de ce vecteur.
	- *∗* Si M est une matrice, elle retourne une liste dont chacun des éléments est le produit des éléments de chaque colonne.

*>>* A

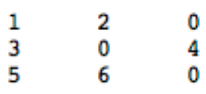

>> max(A) → renvoie une liste contenant la valeur maximale de chaque colonne

ans  $\overline{\phantom{a}}$ 

5

6 4

*>>* min(A) *−→* renvoie une liste contenant la valeur minimale de chaque colonne >> mean(A) → renvoie une liste contenant la moyenne des éléments de chaque colonne

ans

```
3.0000
          2.6667
                     1.3333
```
>> std(A) → écart type

ans

2.0000 3.0551 2.3094

>> median(A) → médiane

```
>> W
```

```
W =
```
 $\mathbf 1$  $\overline{\mathbf{2}}$ 3 4

>> res=cumsum(W) → renvoie une liste contenant la somme cumulée des éléments de W  $res =$ 

 $\mathbf{1}$ 3 6 10

 $\rightarrow$  Contenu de la variable res res(1)=W(1)=1  $res(2)=W(1)+W(2)=1+2=3$  $res(3)=W(1)+W(2)+W(3)=1+2+3=6$  $res(4)=W(1)+W(2)+W(3)+W(4) = 1+2+3+4=10$  *>>* cumsum(A) *−→* cumsum colonne par colonne

 $ans =$ 

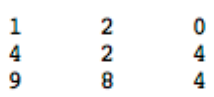

>> res=cumprod(W) → renvoie une liste contenant le produit cumulé des éléments de W  $res =$ 

- $\mathbf 1$  $\overline{a}$ 6 24
- $\rightarrow$  res(1)=W(1)=1  $res(2)=W(1)xW(2) =1x2=2$  $res(3)=W(1)xW(2)xW(3)=1x2x3=6$  $res(4)=W(1)xW(2)xW(3)xW(4) =1x2x3x4=24$

 $>> V=rand(1,7)$ 

 $V =$ 

0.6991 0.8909 0.9593 0.5472 0.1386 0.1493 0.2575

*>>* V=sort(V) *−→* ordonne les ´el´ements de V par ordre croissant

 $V =$ 

0.1386 0.1493 0.2575 0.5472 0.6991 0.8909 0.9593  $>>$  V=rand(4)  $V =$ 0.1299 0.3371 0.5285 0.6541 0.6892 0.5688 0.1622 0.1656 0.4694 0.7943 0.6020 0.7482 0.0119 0.3112 0.4505 0.2630 >> sort(V,1) → ordonne les éléments de chaque colonne

ans  $=$ 

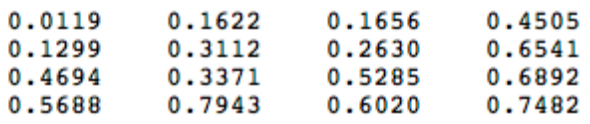

>> sort(V,2) → ordonne les éléments de chaque ligne ans

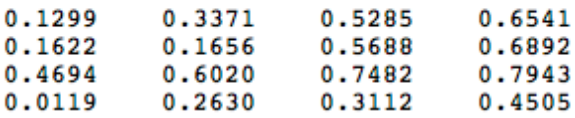

#### **Boucles et tests**

*>>* help for

*>>* help if

*>>* help while

*>>* help switch

• La manipulation matricielle est bien plus rapide que l'exécution de boucles

### **Exemple 1**

**–** Cr´eez un fichier test1.m contenant les instructions suivantes :

```
i=1;for j=0:0.01:200
  y(i)=sin(j);i=i+1;end
```
**–** Cr´eez un fichier test2.m contenant les instructions suivantes :

j=0:0.01:200;  $y=sin(j);$ 

**–** Ces 2 programmes construisent le mˆeme vecteur. On peut comparer leur temps d'ex´ecution.

Placez-vous dans la fenêtre de commande et tapez les commandes suivantes :

*>>* tic;test1;tempstest1=toc

*>>* tic;test2;tempstest2=toc

*,→* La commande tic d´eclenche un chronom`etre

 $\rightarrow$  La commande toc arrête le chronomètre et retourne le temps écoulé depuis tic

### **Exemple 2**

**–** Cr´eez un fichier test3.m contenant les instructions suivantes :

```
n=6;
for i=1:nfor j=1:nif i == jS(i,j)=2;elseif abs(i-j)=1S(i,j)=1;else
        S(i,j)=0;end
   end
end
```
Placez-vous dans la fenêtre de commande et tapez les commandes suivantes :

```
>> test3
>> S
S =\overline{\mathbf{2}}\mathbf{1}0
                                                                            \mathbf 00
                                                                                                                     \mathbf{0}\mathbf{1}\mathbf{2}\mathbf{1}0
                                                                                                0
                                                                                                                    0
                \mathbf 012^{\circ}10
                                                                                                                    \mathbf 02^{\circ}\bullet\mathbf{1}\mathbf{1}\mathbf 00
                                    \mathbf 0\mathbf 0\mathbf 1\overline{\mathbf{2}}\mathbf 1\mathbf 0\mathbf 0\Omega\mathbf 0\mathbf{0}\mathbf{1}\overline{a}
```
*→* S est une matrice tridiagonale.

Quelle est son temps d'exécution pour  $n=2000$  ?  $(n'essayez$  pas avec n très grand : complexité en  $n^2$ ) *•* En utilisant la commande **help**, expliquez ce que donne chacune des instructions suivantes:

```
>> n=6;
>> T=2*eye(n)+diag(ones(n-1,1),1)+diag(ones(n-1,1),-1)
>> T=2*eye(6)+diag(diag(ones(5)),1)+diag(diag(ones(5)),-1)T =2
                                 0
                                            \mathbf 00
                     1
                                                        0
         1
                     2
                                1
                                            \mathbf 00
                                                                   0
         0
                     1 -\overline{2}\mathbf{1}0
                                                                   0
                              \mathbf{1}\overline{\mathbf{2}}0
                     \mathbf{0}1
                                                                   0
                     \mathbf 0\mathbf 0\mathbf 0\mathbf{1}\mathbf{2}\mathbf{1}\mathbf 0\mathbf 0\mathbf 0\mathbf 0\mathbf{1}\overline{\mathbf{2}}
```
*→* T est aussi une matrice tridiagonale

Quelle est son temps d'exécution pour n=2000 ? (comparez avec celui de **test3**)

```
>> isequal(S,T)
ans =\mathbf{1}>> S==T
ans =\mathbf 1\mathbf{1}1
                                 1
                                         1
                                                  1
       1
               1 -\mathbf{1}1
                                         1
                                                  1
       \mathbf{1}\mathbf{1}\mathbf{1}1\,\mathbf{1}\mathbf 1\mathbf{1}\mathbf{1}\mathbf{1}\mathbf{1}\mathbf{1}\mathbf{1}1
                \mathbf{1}\mathbf{1}1
                                         1
                                                  1
       \mathbf{1}\mathbf{1}\mathbf{1}1
                                         1
                                                  \mathbf{1}>> S∼=T
ans =\mathbf 0\bullet\mathbf 00
                                \mathbf{o}0
       \mathbf 0\mathbf{0}\mathbf 0\mathbf 00
                                                 0
       \mathbf 00
                        \mathbf 0O
                                         0
                                                  0
                                0
       0
               0
                        \mathbf 00
                                                 0
       0
                        0
                                0
                                         0
                                                 0
               0
       0
               \mathbf 00
                                0
                                         0
                                                  0
>> A=[1 2 0;3 0 4;5 6 0]
>> B=[1 1 1;2 2 2;3 3 3]
>> isequal(A,B)
>> A==B
>> A∼=B
>> T1=[A B];
>> T2=[A;B];
>> W=[1 2 3 4]
\gg repmat(W,3,1)\gg C=ceil(9*rand(8,5))
  ∗ ceil : arrondit vers l'entier immédiatement au-dessus → ceil(9.8)=10 et ceil(9.3)=10
  * floor : arrondit vers l'entier immédiatement au-dessous → floor(9.8)=9 et floor(9.3)=9
  * round : arrondit vers l'entier le plus près → round(9.8)=10 et round(9.3)=9
>> [i,j]=find(C==5)
>> k=find(C==5)>> a=6;
```
 $\gg$  disp(|'le carrée de ' num2str(a) ' est : ' num2str(a\*a)|)

## **Fichiers de sauvegarde**

```
>> clear all
  \geq A=eye(3)>> b=2
  >> V=[1,2,3]
  >> save S1 A b V → les variables A, b et V seront sauvegardées dans un fichier S1.mat
• save nomdefichier nomdevariable · · · nomdevariable
  >> clear all
  >> whos
  → Pour retrouver les variables A, b et V, il suffit de taper load S1
```
# **Les tableaux de cellules**

*>>* load S1 *>>* whos

La classe cell modélise les tableaux de cellules qui sont des sortes de tableaux dont les éléments (cellules) peuvent être de type différent.

```
>> D=cell(3,2)
D =\begin{array}{c} \text{I} \\ \text{I} \end{array}\mathfrak{g}\mathbf{I}ū
            \mathbf{I}>> D{3}='TOTO';
>> D{5}=9;
>> D{1}=1:5;
>> D
D =[1x5 double]
                         \Box[9]
               \Box' тото'
                         \Box>> D{3}
ans =TOTO
>> D{1}
ans =\mathbf 1\mathbf{2}3
                             \overline{\mathbf{4}}5
>> A=[1 2 0;3 0 4;5 6 0]
\Rightarrow E={A sum(A) sum(sum(A)) cumsum(A)}
E =[3x3 double]
                           [1x3 double]
                                                [21][3x3 double]
>> E{2}
ans =9
              8
                      4
→ help cell pour plus d'informations
```
## **Les structures**

```
>> F.nom='TOTO';
    >> F.age=25;
    >> F.profession='Medecin';
    >> F
    F =nom: 'TOTO'
                 age: 25
         profession: 'Medecin'
    >> F(2).nom='TOTO2';
    >> F(2).age='30';
    >> F(2).profession='Informaticien';
    >> F
    F =1x2 struct array with fields:
         nom
         age
         profession
    >> F(2)
    ans =nom: 'TOTO2'
               age: '30'
        profession: 'Informaticien'
    >> F(3)=struct('nom','TOTO3','age',50,'profession','chimiste')
    F =1x3 struct array with fields:
        nom
         age
        profession
    >> F(3)
     ans =nom: 'TOTO3'
                 age: 50
         profession: 'chimiste'
    >> F(3).profession
    ans =chimiste
    → help struct pour plus d'informations
Entrées et sorties graphiques
```
# **Exemple 1**

>> figure → une fenêtre appelée Figure 1 apparaît

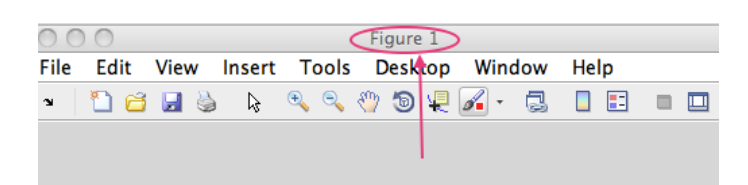

*>>* x=0:0.1:4\*pi;  $\gg y = \sin(x);$ *>*>plot(x,y) → trace dans la fenêtre Figure 1 le graphe de la fonction sin(x) sur l'intervalle [0,4*π*]

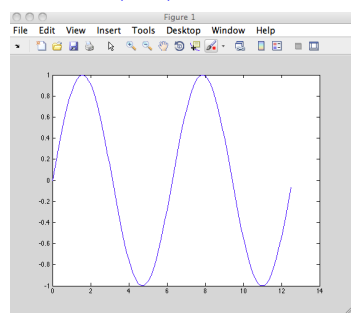

>>figure → une fenêtre appelée Figure 2 apparaît *>>*plot(x,cos(x)) *−→* trace dans la fenˆetre Figure 2 le graphe de la fonction cos(x) sur l'intervalle [0,4*π*]

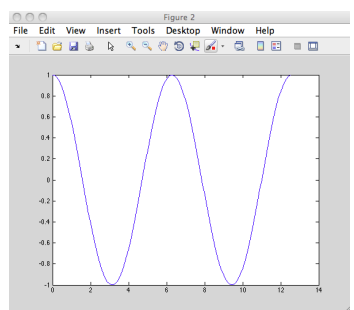

## **Exemple 2**

>> close all → on ferme toutes les fenêtres graphiques : Figure 1 et Figure 2

>> figure → une fenêtre appelée Figure 1 apparaît

```
>> x=0:0.1:4*pi;
```

```
\gg plot(x,sin(x),'r')
```
 $→$  trace dans la fenêtre Figure 1 le graphe de la fonction sin(x) sur l'intervalle [0,4π] en utilisant la couleur rouge (car 'r')

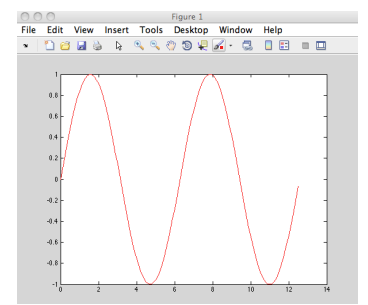

 $\gg$  plot(x,cos(x))

 $\rightarrow$  trace dans la fenêtre Figure 1 le graphe de la fonction cos(x) sur l'intervalle [0,4π]  $\rightarrow$  le graphe de la fonction  $sin(x)$  a été supprimé de la fenêtre Figure 1

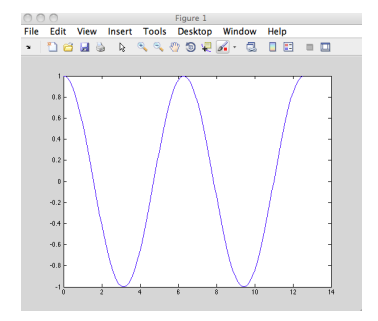

### **Exemple 3**

*>>* close all *>>* figure *>>* x=0:0.1:4\*pi;  $\gg$  plot(x,sin(x),'r') *>>* hold on  $\gg$  plot(x,cos(x)) 

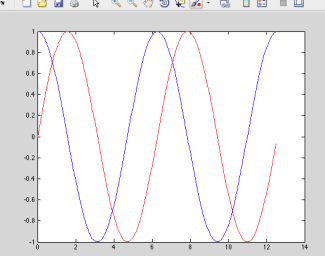

- $\rightarrow$  Les 2 graphes (sin(x) et cos(x)) apparaissent dans la même fenêtre
- → après hold on tous les tracés se superposent aux tracés déjà effectués → hold off fait revenir au mode de tracé normal
- (le contenu de la fenêtre active sera effacé lors du prochain tracé).
- → Chaque appel à la fonction figure crée une nouvelle fenêtre
- → La dernière fenêtre crée est la fenêtre active
- $\rightarrow$  plot(x,y) trace dans la fenêtre active
- → On peut rendre active une fenêtre déjà crée en utilisant son numéro
- *>>* close all

*>>* h=figure

→ une fenêtre appelée Figure 1 apparaît (c'est la fenêtre active)

*→* h est le numéro de la fenêtre

# *>>* figure

→ une fenêtre appelée Figure 2 apparaît (c'est la fenêtre active) *>>* figure(h)

→ la fenêtre numéro h (donc Figure 1) devient la fenêtre active

# **Exemple 4**

*>>* figure *>>* x=0:0.1:4\*pi;  $\gg$  plot(x,sin(x),'r') *>>* hold on  $\gg$  plot(x,cos(x)) *>>* axis([-1 13 -2 2]) *−→* pour modifier les limites des axes (faire help axis) *→* pour nommer les axes : xlabel et ylabel *>>* xlabel('axe des x') *>>* ylabel('axe des y') *>>* title('sinus et cosinus') *−→* donner un titre pour le graphique

>> legend('sin(x)','cos(x)') → légende pour chaque courbe du graphique >> grid on → superpose une grille au tracé ( grid off supprime cette grille)

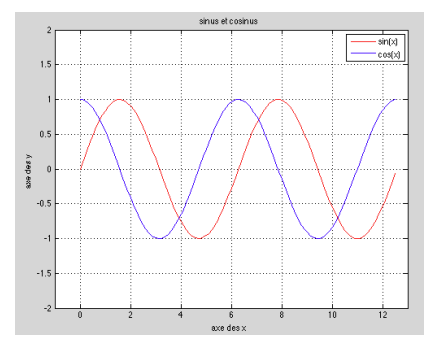

**Exemple 5**: **visualisation en 3D**

**Visualisation des courbes**

 $>> t = 0:pi/50:10*pi;$ *>>* plot3(sin(t),cos(t),t); *−→* faire help plot3 *>>* grid on

**Visualisation des surfaces**

*>>* x=1:3; y=4:9;  $>> [X Y] =$ meshgrid $(x,y)$  $X =$  $\mathbf 1$ 2 3  $\frac{2}{2}$  $\frac{3}{3}$  $\mathbf 1$  $\mathbf 1$  $\overline{2}$ 3 1  $\mathbf 1$  $\overline{\mathbf{2}}$ 3  $\mathbf{1}$  $\overline{2}$ 3  $Y =$ 4 4 4 5 5 5  $\frac{6}{7}$ 6 6  $\overline{7}$  $\overline{7}$ 8 8 8 q

 $\rightarrow$  X matrice contenant length(y) lignes identiques à x, donc X(i,j)=x(j)

 $\rightarrow$  Y matrice contenant length(x) colonnes identiques à y, donc Y(i,j)=y(i)  $\rightarrow$  donc  $(X(i,j),Y(i,j)=(x(j),y(i))$ 

*>>* x=-2:0.2:2; y=-2:.2:2;

 $>> [X Y] =$ meshgrid $(x,y)$ ;

*→* construction d'une grille modélisant le domaine [−2, 2]x[−2, 2] *>> Z* = *exp*(*−X.∧*2 *− Y.∧*2);

→ permet dévaluer les valeurs de **exp** suivant cette grille

*>>* figure

- >> surf(Z)  $\rightarrow$  affiche la surface  $Z = f(x, y) = exp(-x^2 y^2)$
- *>>* shading interp *→* essayez aussi shading flat et shading faceted

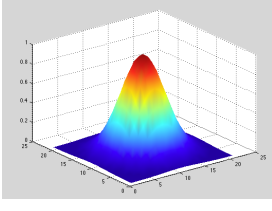

*>>* figure

*>>* mesh(Z) *→* idem que surf mais la surface est affich´e *<<*en fil-de-fer*>>* (surf affiche en surface remplie)

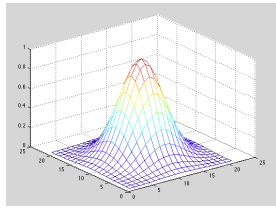

**Exemple 6** Affichage de matrices  $\Rightarrow$  A=eye(4)

 $A =$ 

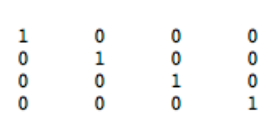

*>>* figure

>> imagesc(A) → dessine un rectangle partagé en size(A,1) x size(A,2) petits rectangles où la couleur du rectangle (i,j) dépend de la valeur  $A(i, j)$ .

*>>* axis equal *>>* axis off

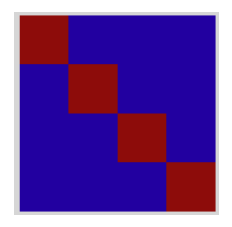

*>>* B=rand(5,5);

 $B =$ 

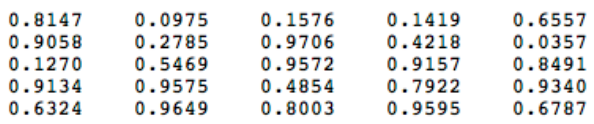

*>>* figure *>>* imagesc(B) *>>* axis off

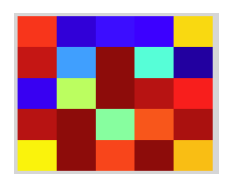